## **Informatika pro ekonomy II INM / BPNIE - BKNIE**

Přednáška č. 10 Access

# **Dotazy**

Připomenutí z minulé přednášky – výběrový dotaz - návrhové zobrazení

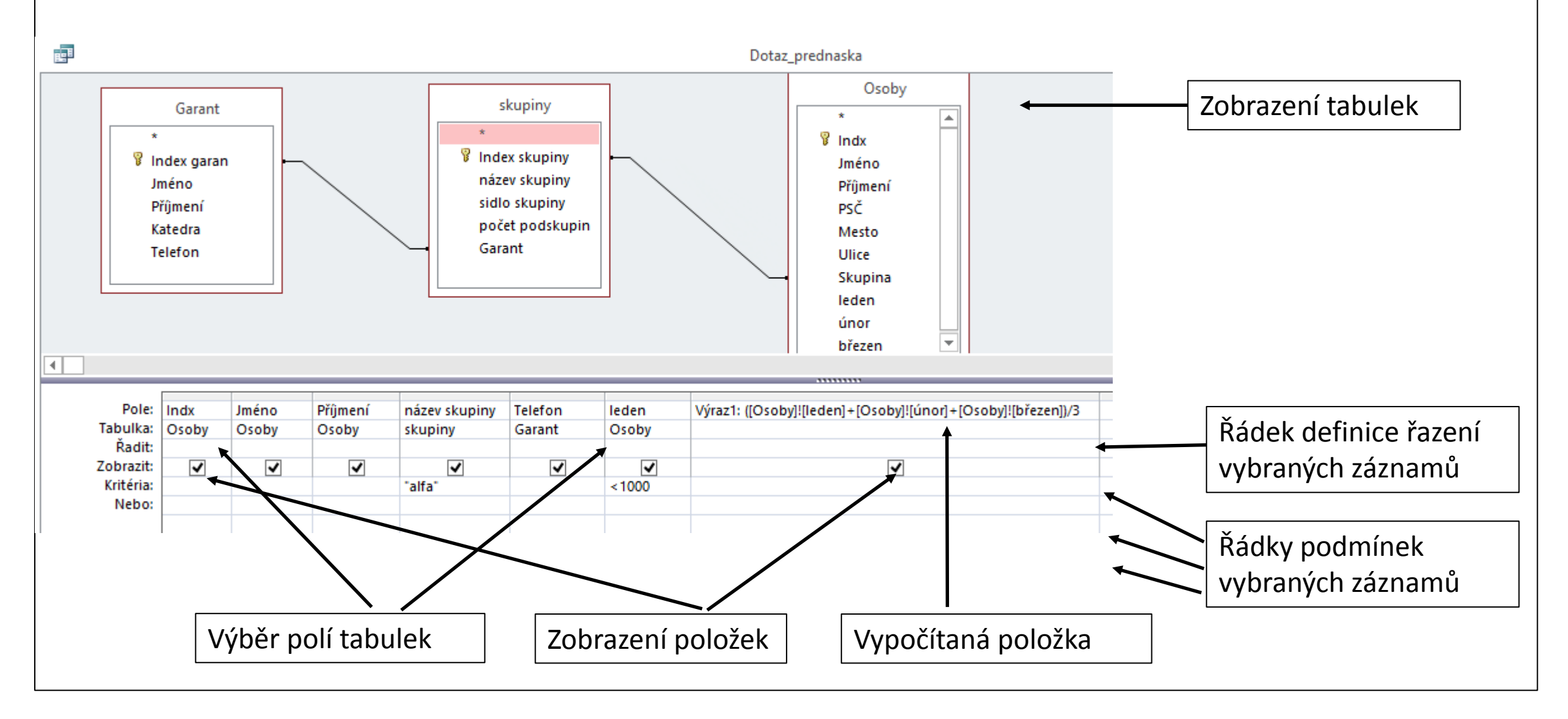

# **Dotazy**

#### Připomenutí z minulé přednášky – výběrový dotaz Tvorba počítaných výrazů:

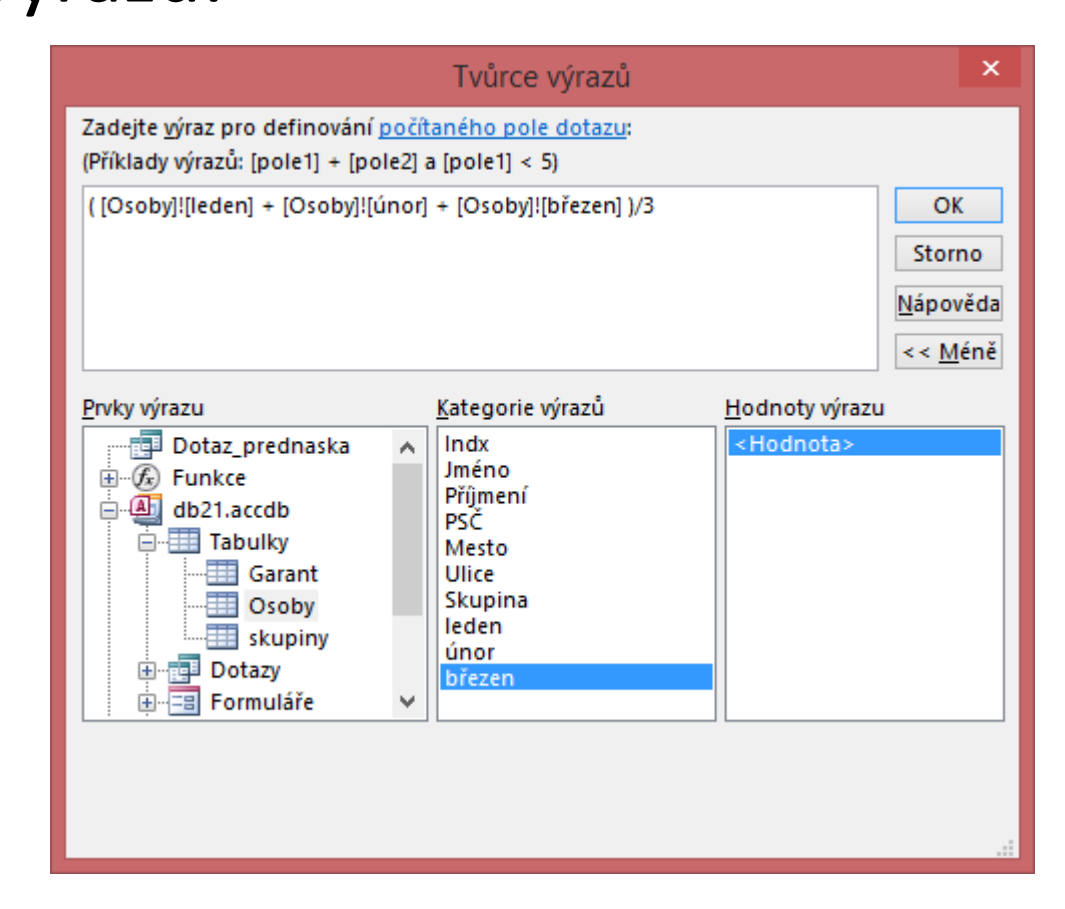

# **Akční dotazy**

Základní činnosti:

- ₋ Vytvoří novou tabulku;
- ₋ Přidají do existující tabulky nová data;
- ₋ Aktualizují data v tabulce;
- ₋ Odstraní data z tabulky.

#### Karta Vytvoření – Dotazy – Návrh dotazu

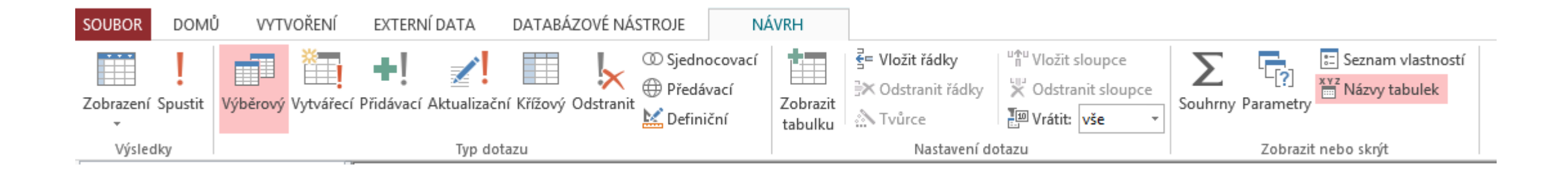

# **Akční dotazy – vytvářecí dotaz**

Umožňuje na základě dotazu vybrat záznamy a jejich vlastnosti z databáze a uložit je do nové tabulky:

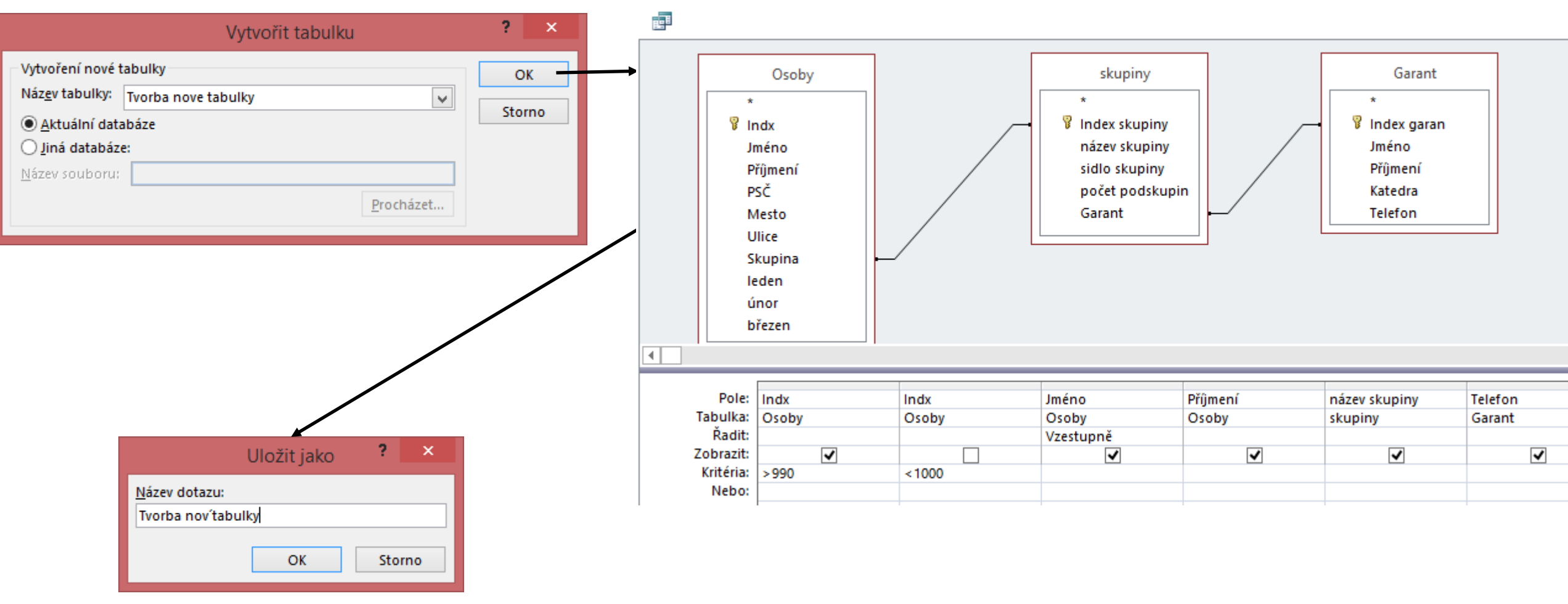

# dotaz

**Akční dotazy – vytvářecí** 

Výsledek po vytvoření vytvářecího dotazu:

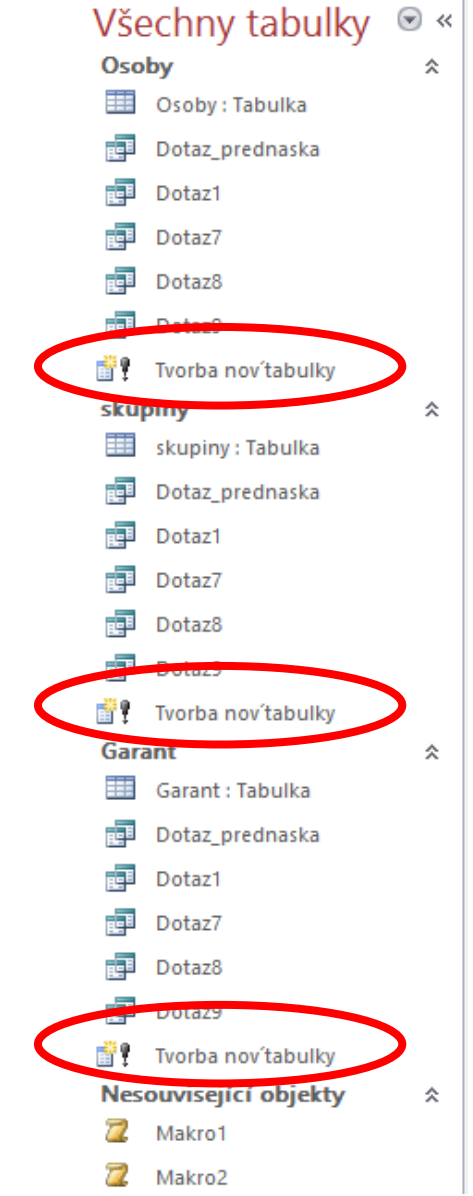

# **Akční dotazy – vytvářecí dotaz**

Zápis v SQL (Structured Query Language):

SQL je standardizovaný strukturovaný dotazovací jazyk, který je používán pro práci s daty v relačních databázích. DOMŮ **SOUBOR VYTVOŘI** 

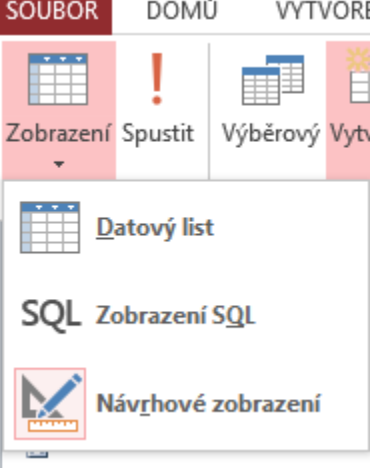

Zápis výběru v SQL:

SELECTOSoby.Indx, Osoby.Jméno, Osoby.Příjmení, skupiny.[název skupiny], Garant.Telefon INTO [Tvorba nové tabulky]

FROM Garant INNER JOIN (skupiny INNER JOIN Osoby ON skupiny.[Index skupiny] Osoby.Skupina) ON Garant.[Index garan] = skupiny.Garant

WHERE (((Osoby.Indx)>990 And (Osoby.Indx)<1000))

ORDER BY Osoby.Jméno;

# **Akční dotazy – vytvářecí dotaz**

#### Spuštění vytvářecího dotazu:<br>Všechny tabulky ® «||

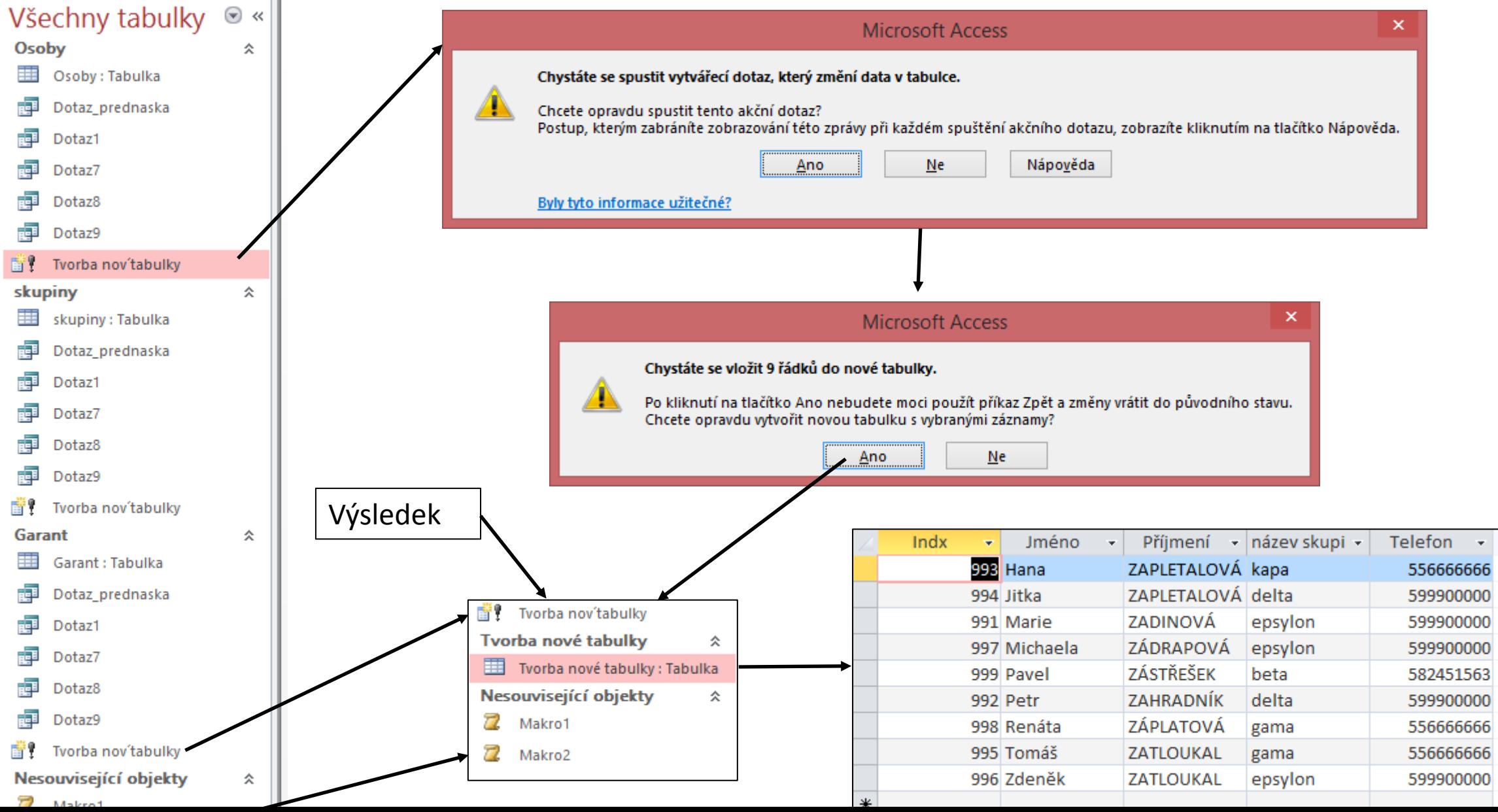

Umožňuje na základě dotazu přidat do tabulky záznamy a jejich vlastnosti:

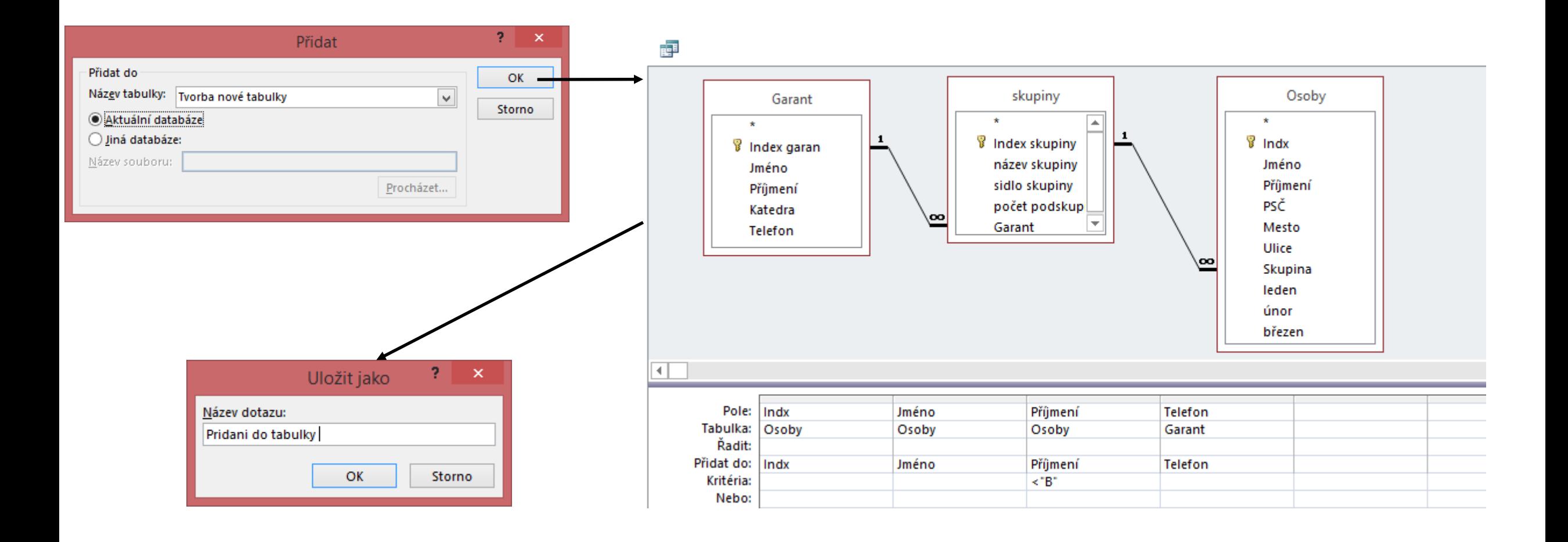

Výsledek po vytvoření přidávacího dotazu:

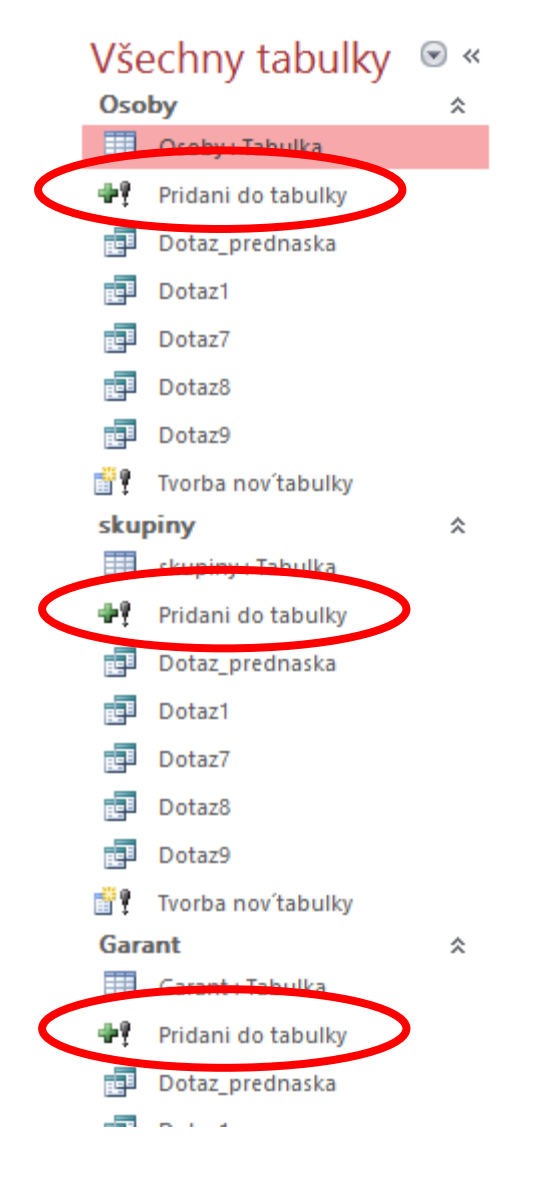

Zápis přidávacího dotazu v SQL:

INSERT INTO [Tvorba nové tabulky] (Indx, Jméno, Příjmení, Telefon) SELECT Osoby.Indx, Osoby.Jméno, Osoby.Příjmení, Garant.Telefon

FROM (Garant INNER JOIN skupiny ON Garant.[Index garan] = skupiny.Garant) INNER JOIN Osoby ON skupiny.[Index skupiny] = Osoby.Skupina

WHERE (((Osoby.Příjmení)<"B"));

#### Spuštění přidávacího dotazu:

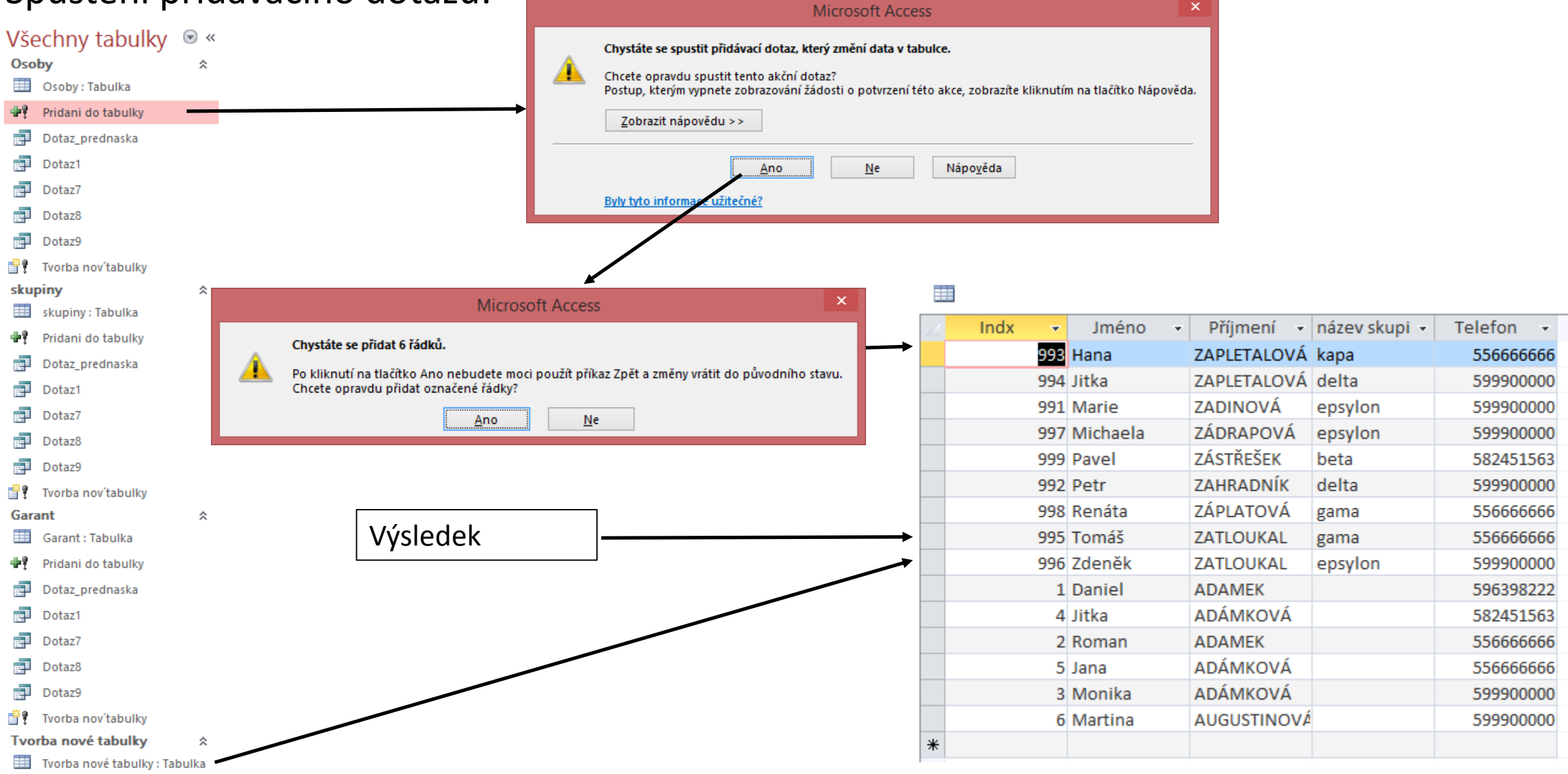

### **Akční dotazy – aktualizační dotaz**

Umožňuje na základě dotazu aktualizovat data v existující tabulce:

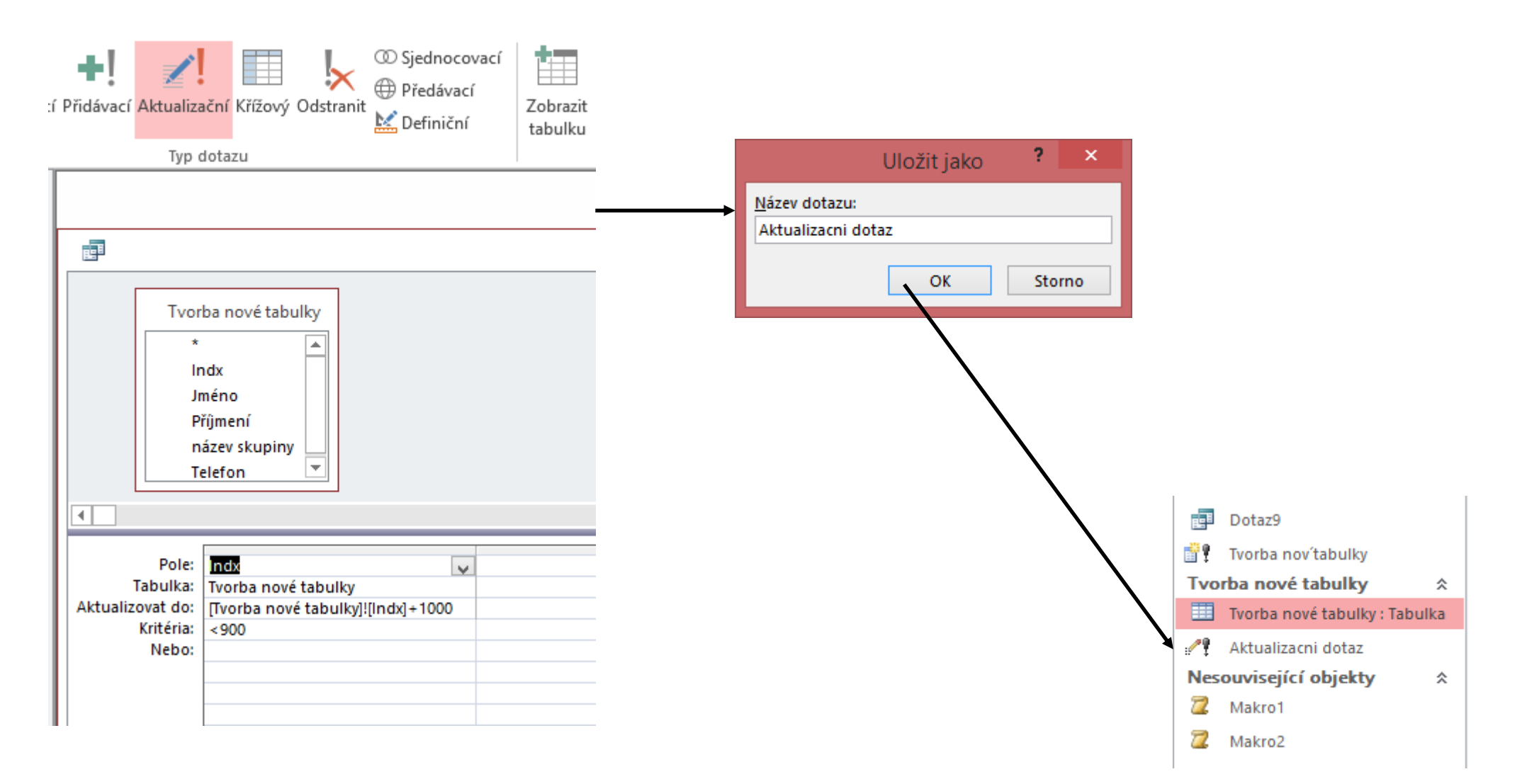

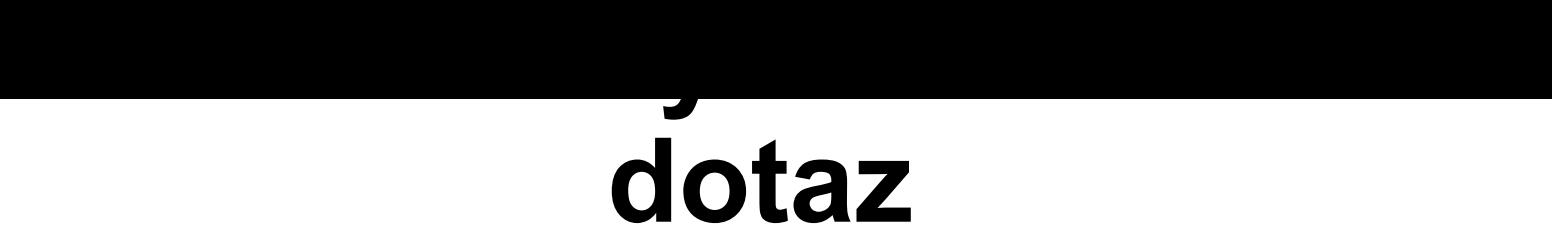

Zápis aktualizačního dotazu v SQL:

UPDATE) [Tvorba nové tabulky] SET [Tvorba nové tabulky].Indx = [Tvorba nové tabulky]![Indx]+1000

WHERE ((([Tvorba nové tabulky].Indx)<900));

### **Akční dotazy – aktualizační dotaz**

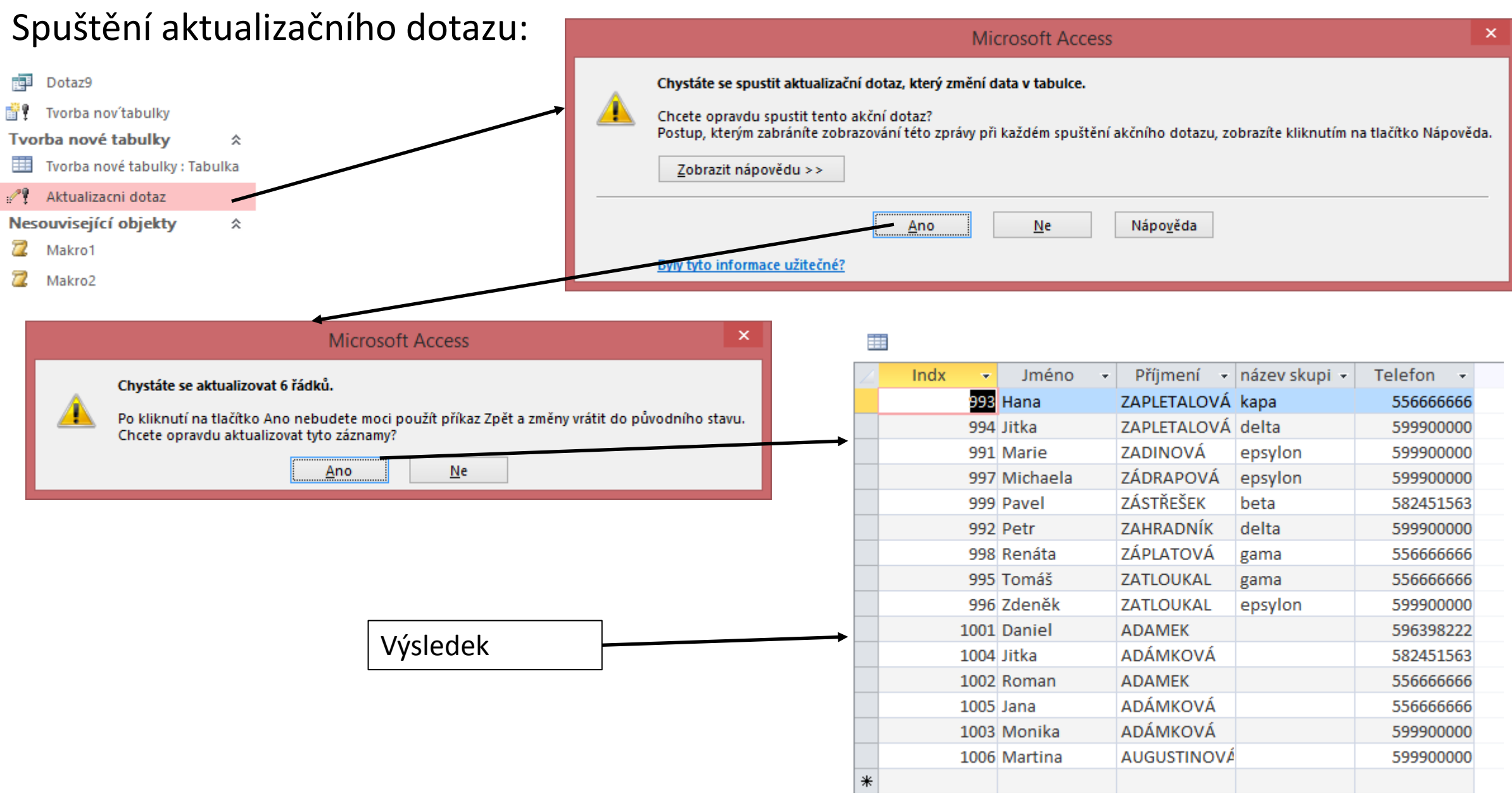

Umožňuje na základě odpovídajících kritérií v dotazu odstranit odpovídající informace.

Odstraňovací dotazy odebírají všechna data všech polí včetně hodnoty klíče, díky níž je záznam jedinečný.

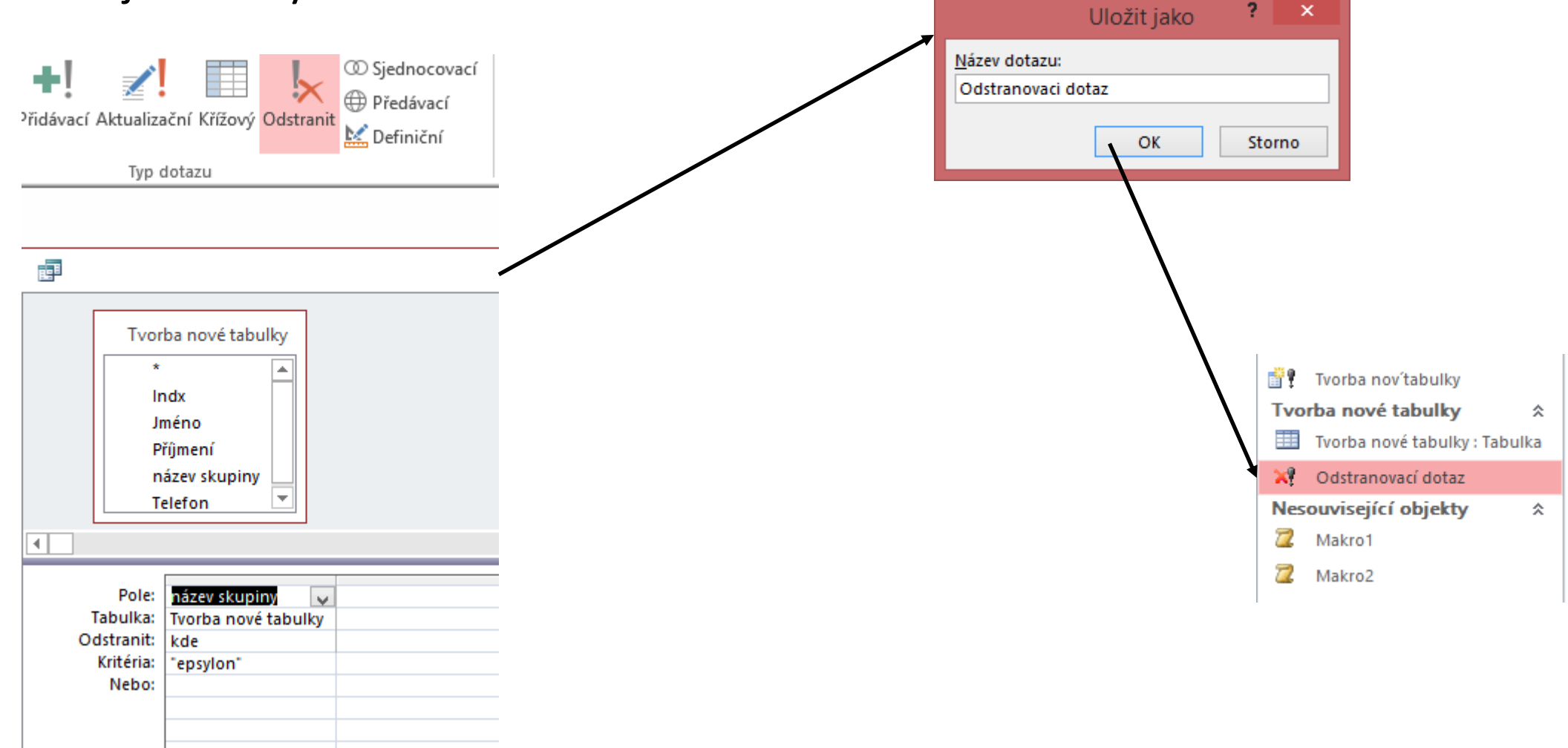

Zápis odstraňovacího dotazu v SQL:

DELETE Tvorba nové tabulky].[název skupiny] FROM [Tvorba nové tabulky]

WHERE ((([Tvorba nové tabulky].[název skupiny])="epsylon"));

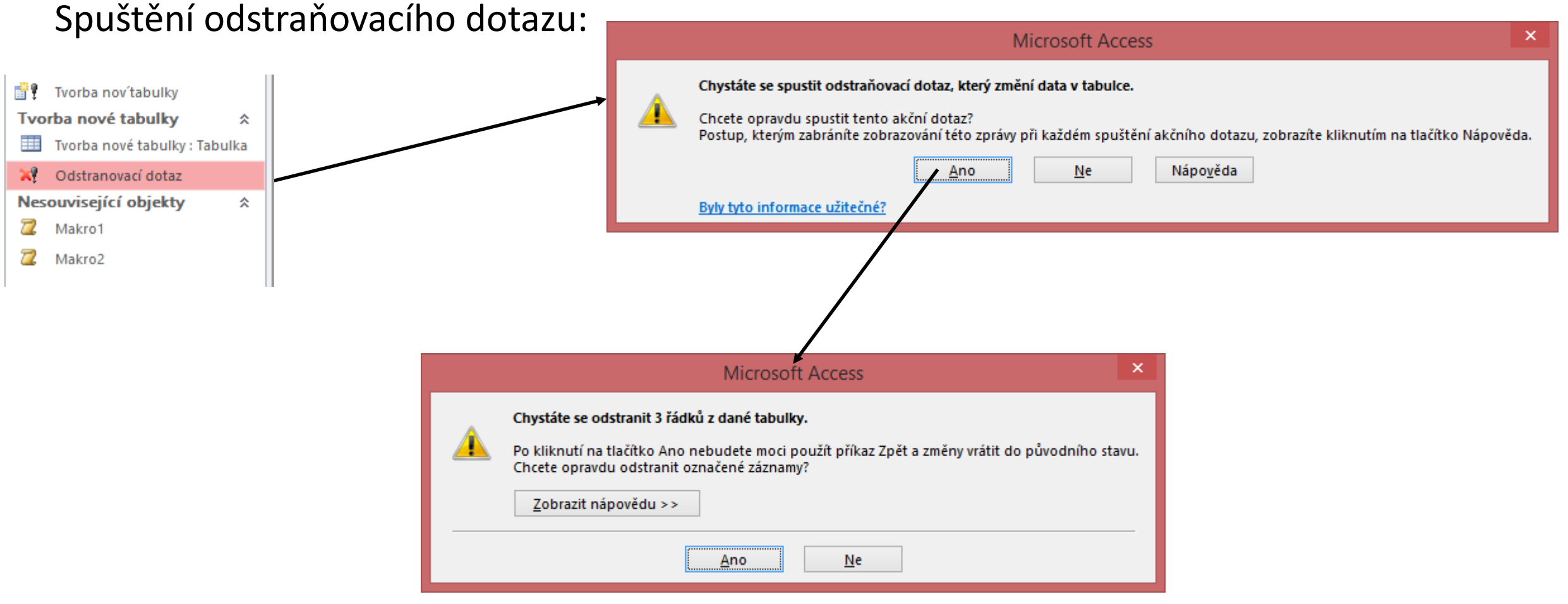

#### Výsledek odstraňovacího dotazu:

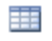

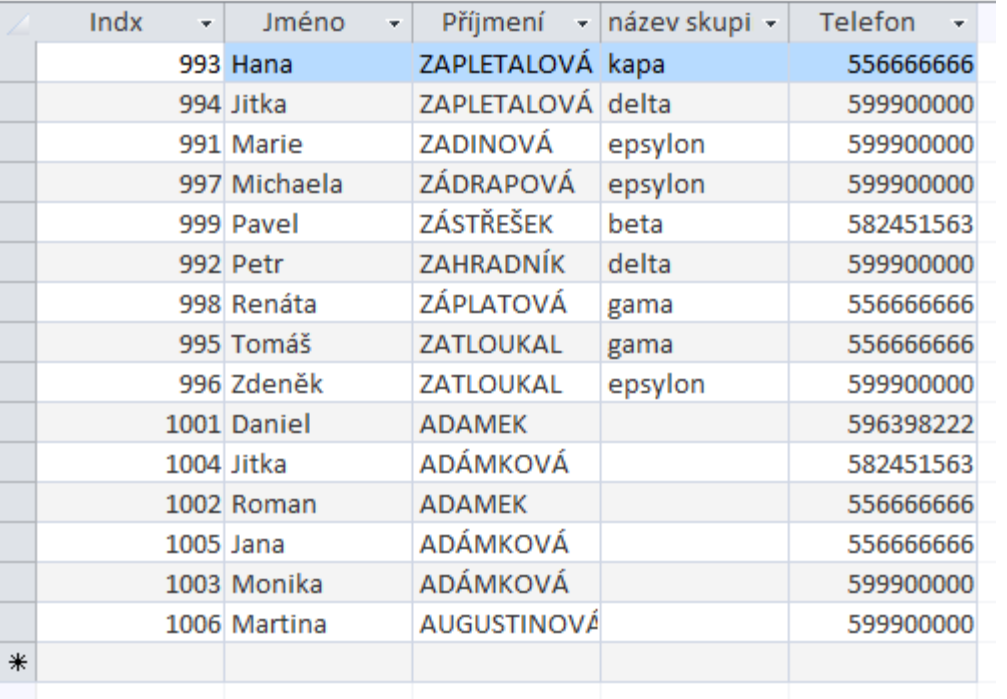

#### Původní data Data po odstranění

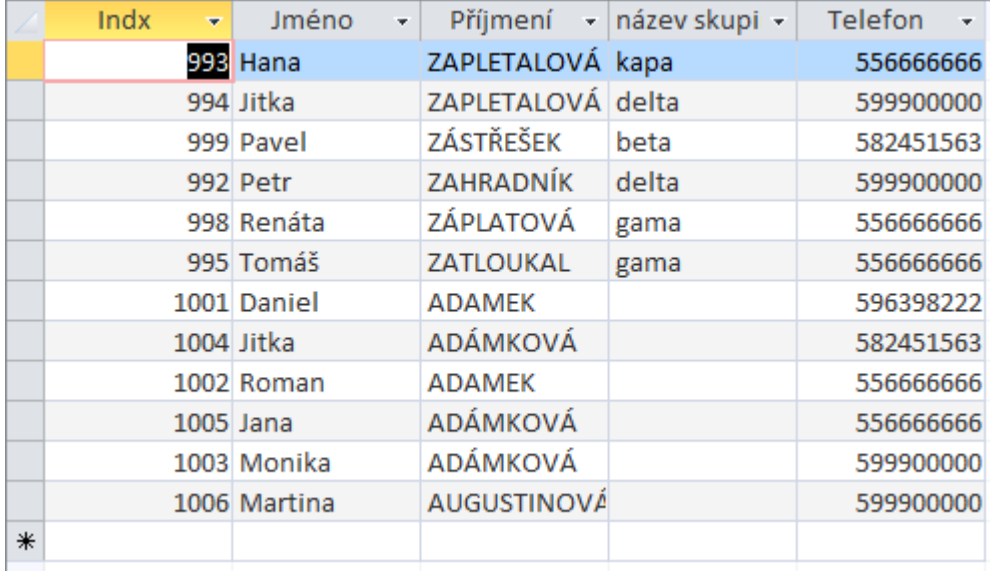

## **dotaz**

Křížový dotaz agreguje data pomocí dvou sad hodnot (analogie kontingenční tabulky)

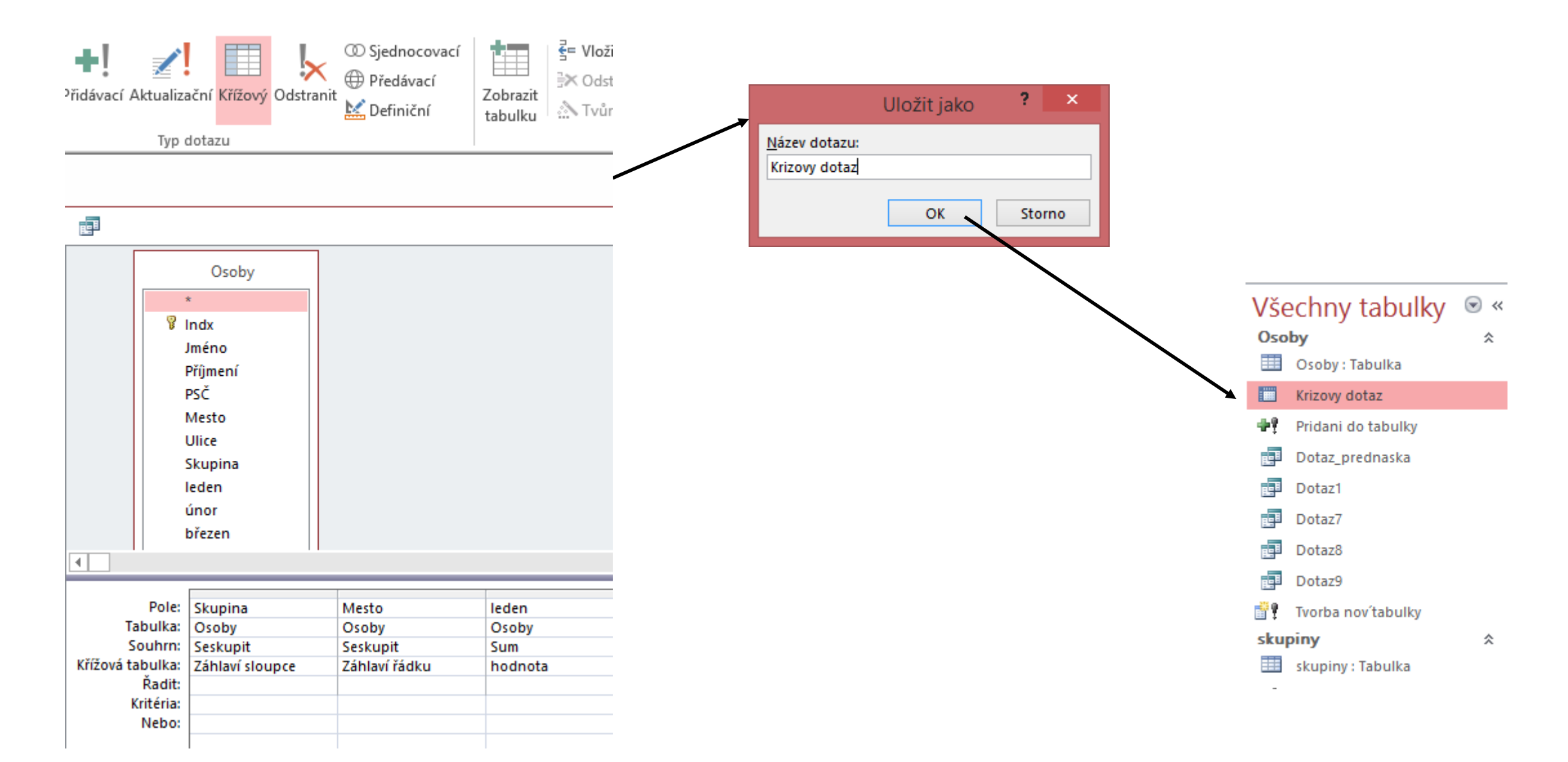

# **Akční dotazy – křížový dotaz**

Zápis křížového dotazu v SQL:

TRANSFORM Sum(Osoby.leden) AS SumOfleden SELECT Osoby.Skupina FROM Osoby GROUP BY Osoby.Skupina ORDER BY Osoby.Skupina, Osoby.Mesto PIVOT Osoby.Mesto;

# **Akční dotazy – křížový dotaz**

#### Výsledek spuštění křížového dotazu:

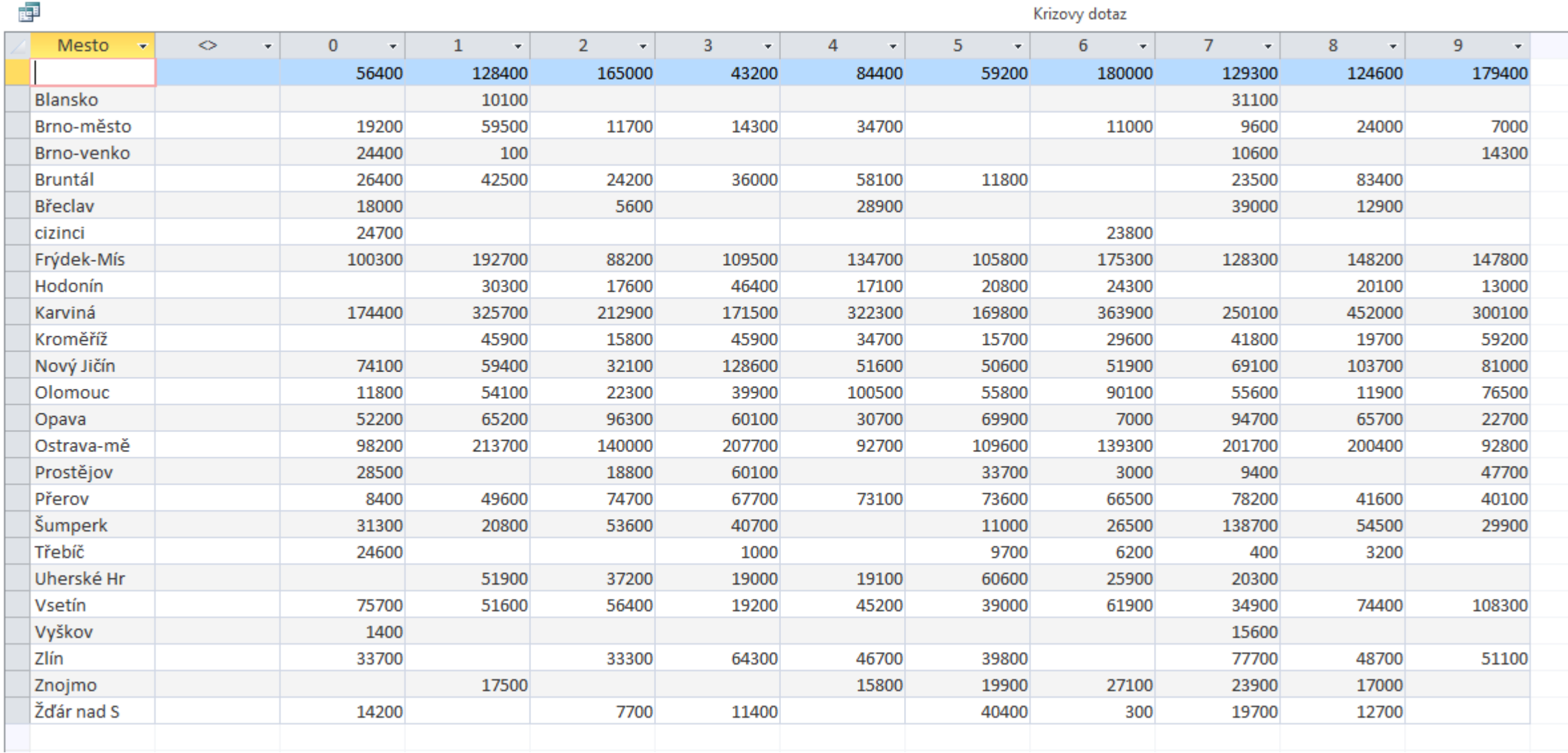

## **Deváté cvičení**

Dotazy: Výběrový Akční

#### Viz Zadání\_160502